# **Preparing applications for the Cray XE**

© Cray Inc 2013

## **Compiler Driver Wrappers (1)**

- **All applications that will run in parallel on the Cray XC should be compiled with the standard language wrappers.** 
	- **The compiler drivers for each language are:**
	- cc wrapper around the C compiler
	- CC wrapper around the C++ compiler
	- ftn wrapper around the Fortran compiler
- **These scripts will choose the required compiler version, target architecture options, scientific libraries and their include files automatically from the module environment.**
- **Use them exactly like you would the original compiler, e.g. To compile prog1.f90 run** ftn -c prog1.f90

## **Compiler Driver Wrappers (2)**

● **The scripts choose which compiler to use from the PrgEnv module loaded**

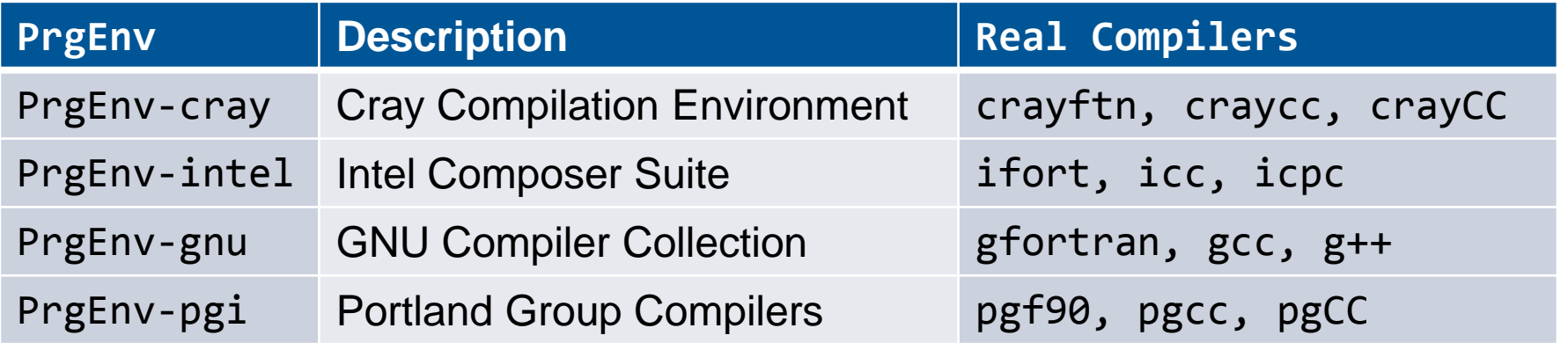

- **Use module swap to change PrgEnv, e.g.**
	- module swap PrgEnv-cray PrgEnv-intel
- **PrgEnv-cray is loaded by default at login. This may differ on other Cray systems**
	- use module list to check what is currently loaded
- **The Cray MPI module is loaded by default (cray-mpich2).**
	- To support SHMEM load the cray-shmem module.

### **Compiler Versions**

● **There are usually multiple versions of each compiler available to users.**

- The most recent version is usually the default and will be loaded when swapping PrgEnvs.
- To change the version of the compiler in use, swap the Compiler Module. e.g. module swap cce cce/8.1.6

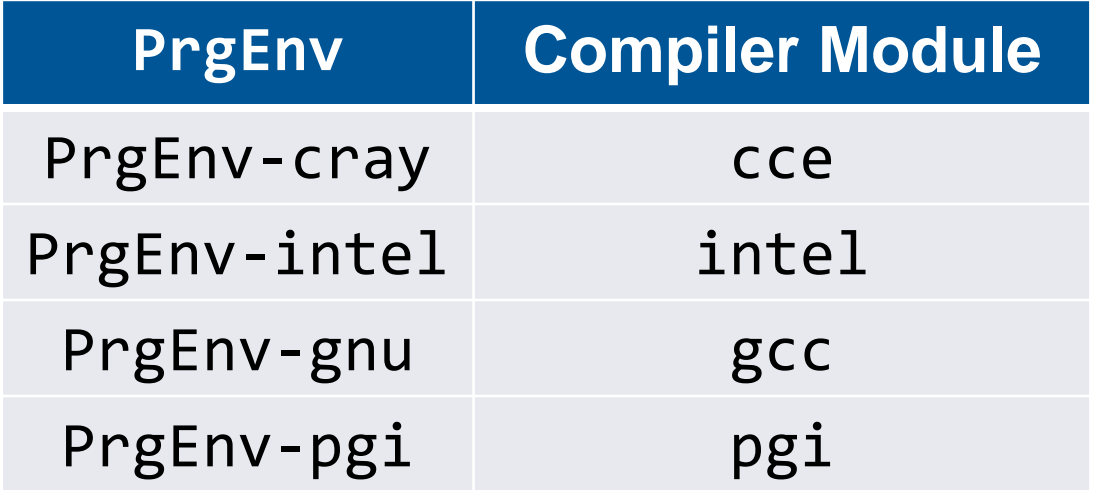

## **EXCEPTION: Cross Compiling Environment**

- **The wrapper scripts, ftn, cc and CC, will create a highly optimised executable tuned for the Cray XE's compute nodes.**
- **This executable may not run on the login nodes**
	- 1. Login nodes do not support running distributed memory applications
	- 2. Some Cray architectures may have different processors in the login and compute nodes. E.g. cross-compilation.
- **If you are compiling for the login node you should use the original direct compiler commands**
	- e.g. ifort, ipcp, crayftn, gcc, g++ or gfortran.
	- The PATH variable will change with the modules.

### **About the –I, –L and –l flags**

- **For libraries and include files being triggered by module files, you should NOT add anything to your Makefile**
	- No additional MPI flags are needed (included by wrappers)
	- You do not need to add any -I, -1 or -L flags for the Cray provided libraries
- **If your Makefile needs an input for –L to work correctly, try using '.'**
- **If you really, really need a specific path, try checking 'module show X' for some environment variables**

### **OpenMP**

#### ● **OpenMP is support by all of the PrgEnvs.**

• CCE (PrgEnv-cray) recognizes and interprets OpenMP directives by default. If you have OpenMP directives in your application but do not wish to use them, disable OpenMP recognition with –hnoomp.

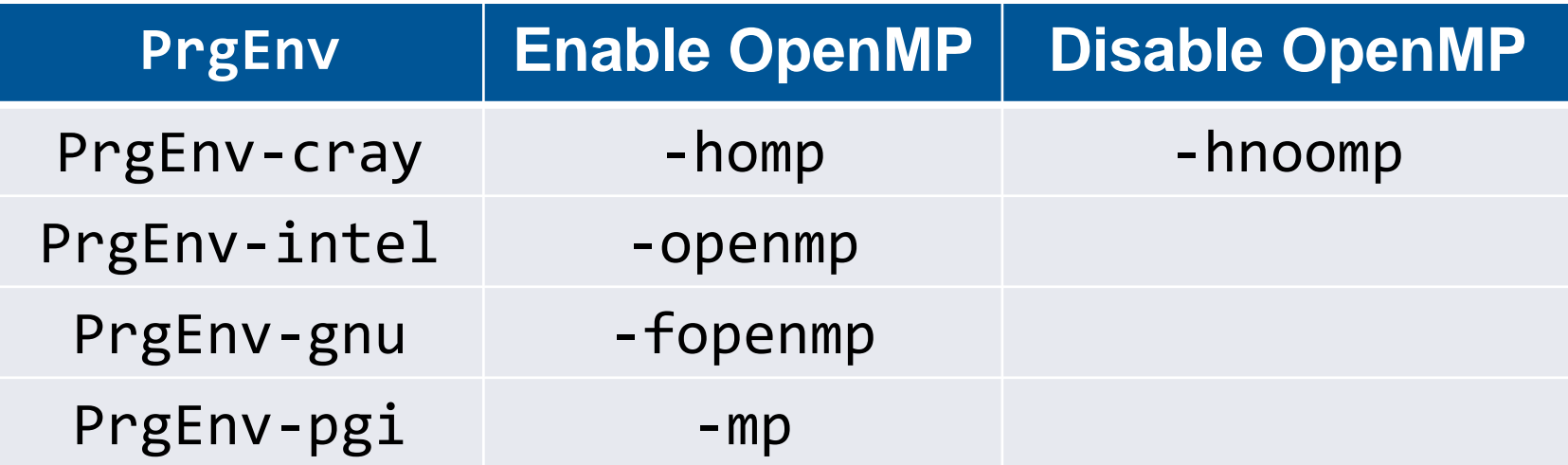

### **Compiler man Pages**

● **For more information on individual compilers**

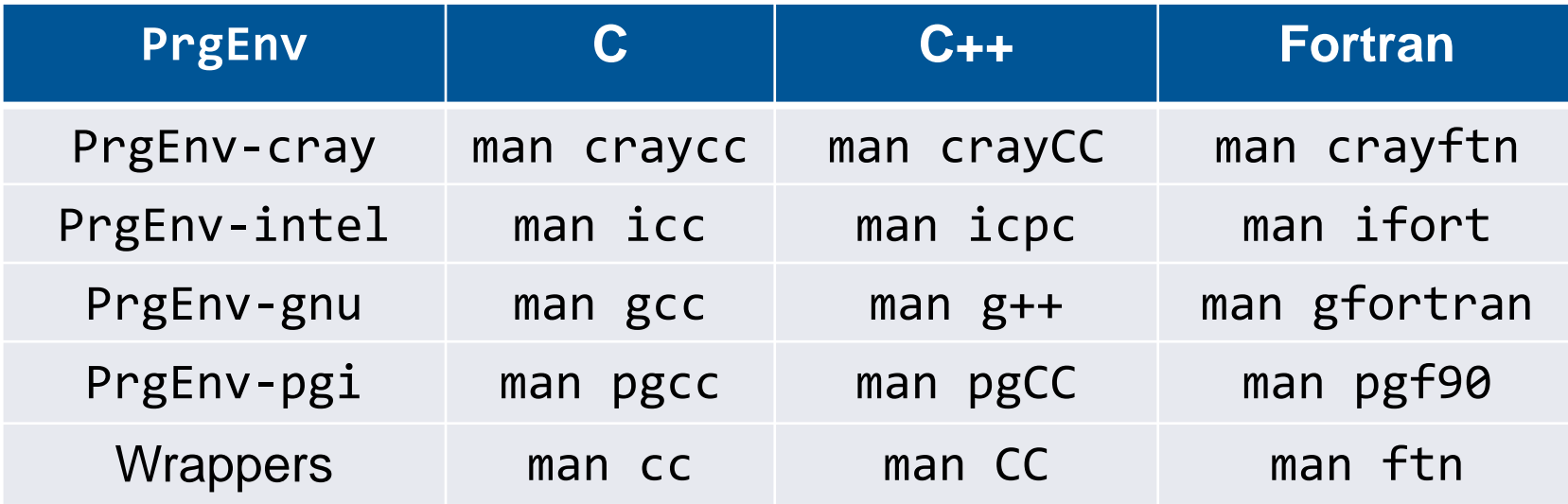

● **To verify that you are using the correct version of a compiler, use:** 

- -V option on a cc, CC, or ftn command with PGI, Intel and Cray
- --version option on a cc, CC, or ftn command with GNU

# **Running applications on the Cray XE**

### **How applications run on a Cray XE**

#### ● **Most Cray XEs are batch systems.**

- Users submit batch job scripts to a scheduler from a login node (e.g. PBS, MOAB, SLURM) for execution at some point in the future. Each job requires resources and a predicts how long it will run.
- The scheduler (running on an external server) chooses which jobs to run and allocates appropriate resources
- The batch system will then execute the user's job script on an a different login or batch "MOM" node.
- The scheduler monitors the job and kills any that overrun their runtime prediction.

#### ● **User job scripts typically contain two types of statements.**

- 1. Serial commands that are executed by the MOM node, e.g.
	- quick setup and post processing commands
	- e.g. (rm, cd, mkdir etc)
- 2. Parallel executables that run on compute nodes.
	- 1. Launched using the aprun command.

### **The Two types of Cray XE Nodes**

#### **Login or service nodes**

- This is the node you access when you first log in to the system.
- It runs a full version of the CLE operating system (all libraries and tools available)
- They are used for editing files, compiling code, submitting jobs to the batch queue and other interactive tasks.
- They are shared resources that may be used concurrently by multiple users.
- There may be many login nodes in any Cray XE6 and can be used for various system services (IO routers, daemon servers).
- They can be either connected to the Cray Gemini network (internal login nodes) or proxies (external or esLogin nodes).

#### **Compute nodes**

- These are the nodes on which production jobs are executed
- It runs Compute Node Linux, a version of the OS optimised for running batch workloads
- They can only be accessed by submitting jobs through a batch management system (e.g. PBS Pro, Moab, SLURM)
- They are exclusive resources that may only be used by a single user.
- There are many more compute nodes in any Cray XE6 than login or service nodes.
- They are always directly connected to the Cray Aries.

### **Primary File Systems on HECToR**

#### ● **Home space (\$HOME, NFS)**

- Not visible to compute nodes
- Has quotas and is backed up

### ● **Work Space (1200TB, Lustre, /esfs{1,2})**

- Parallel filesystem optimized for large files, high bandwidth
- Use for scientific output, restart files etc.
- Visible to login nodes and compute nodes
- Not backed up

#### ● **There is no local storage on compute nodes**

### **Lifecycle of a batch script**

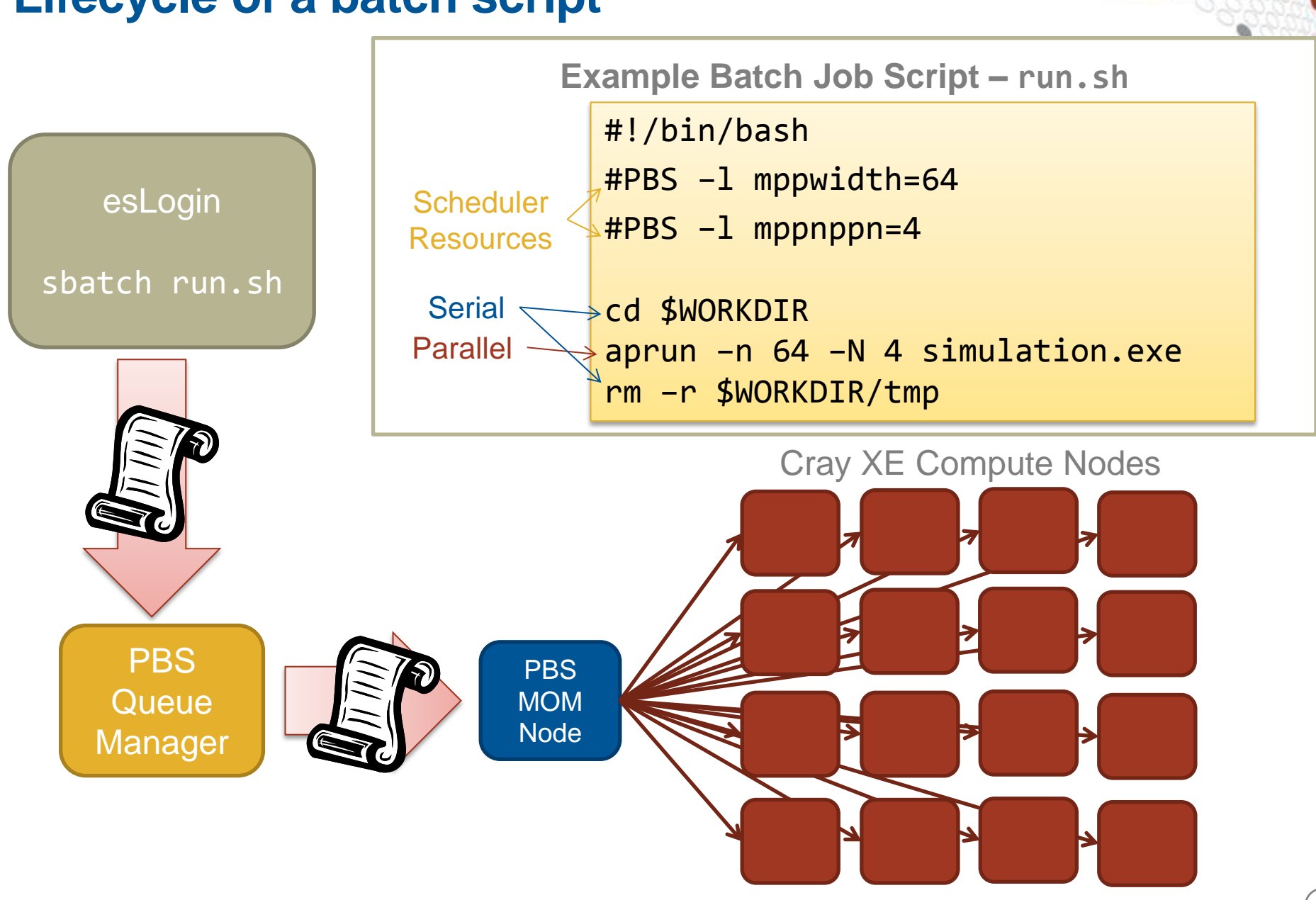

### **Running an application on the Cray XE ALPS + aprun**

- 
- **ALPS : Application Level Placement Scheduler**
- **aprun is the ALPS application launcher**
	- It **must** be used to run application on the XE compute nodes: interactively or in a batch job
	- If aprun is not used, the application is launched on the MOM node (and will most likely fail).
	- aprun launches groups of Processing Elements (PEs) on the compute nodes  $(PE == MPI RANK == Coarray Image == UPC Thread)$
	- aprun man page contains several useful examples
	- The 3 most important parameters to set are:

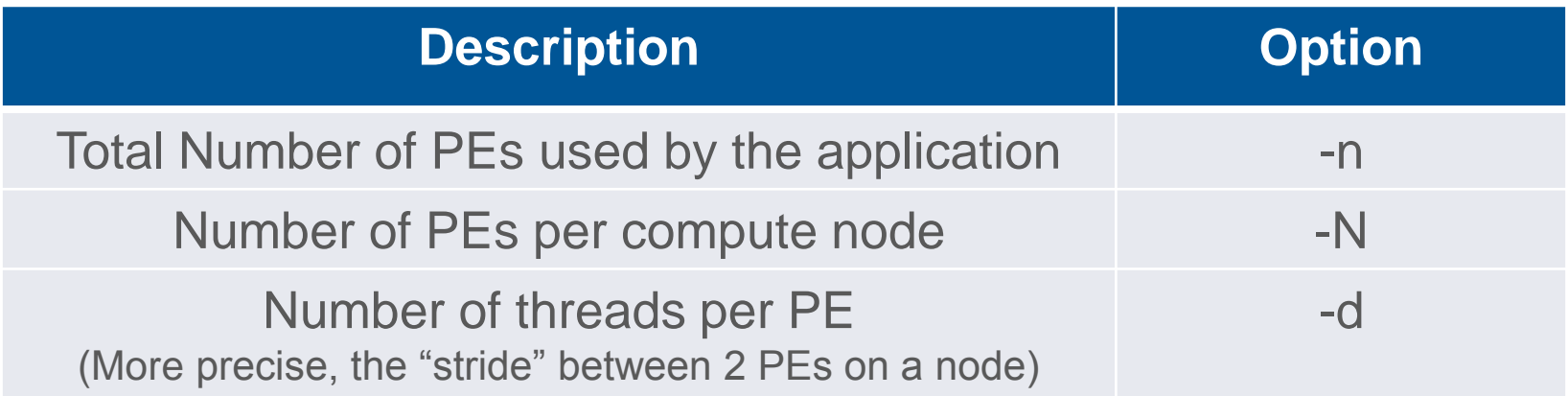

#### **Running applications on the Cray XE6: Some basic examples**

- **Assuming an XC30 with Sandybridge nodes (32 cores per node with Hyperthreading)**
- **Pure MPI application, using all the available cores in a node**

**\$ aprun –n 32 –N 32 ./a.out**

- **Pure MPI application, using only 1 rank per node**
	- 32 MPI tasks, 32 nodes with 32\*32 core allocated
	- Can be done to increase the available memory for the MPI tasks

**\$ aprun –N 1 –n 32 –d 32 ./a.out**

#### ● **Hybrid MPI/OpenMP application, 4 MPI ranks (PE) per node**

- 32 MPI tasks, 8 OpenMP threads each
- need to set OMP\_NUM\_THREADS
	- **\$ export OMP\_NUM\_THREADS=8**
	- **\$ aprun –n 32 –N 4 –d \$OMP\_NUM\_THREADS ./a.out**

### **Scheduling a batch application with PBS**

- The number of required nodes can be specified in the job header
- The job is submitted by the **qsub** command
- At the end of the exection, output and error files are returned to submission directory
- You can check the status of jobs with: **qstat ?<jobid>?**
- You can delete a job with **qdel <jobid>**

```
Hybrid MPI + OpenMP
#!/bin/bash
#PBS –N hybrid
#PBS –l mppwidth=64
#PBS –l mppnppn=8
#PBS –l mppdepth=4
#PBS –l walltime=00:20:00
export OMP_NUM_THREADS=4
aprun –n64 –d4 –N8 a.out
```
### **Other PBS options**

- **#PBS –l mppwidth=1024 Number of PEs to use in the job**
- **#PBS –l mppnppn=8 Number of PEs to use per node**
- **#PBS –l mppdepth=4 Number of threads per PE**
- **#PBS –o std.out #PBS --error=std.err File names of stdout and stderr**
- **#PBS –j oe Join stdout and stderr into a single output stream (stdout name)**
- **#PBS –A d26 HECToR's account code for the project (d26 is training).**

### **PBS and aprun**

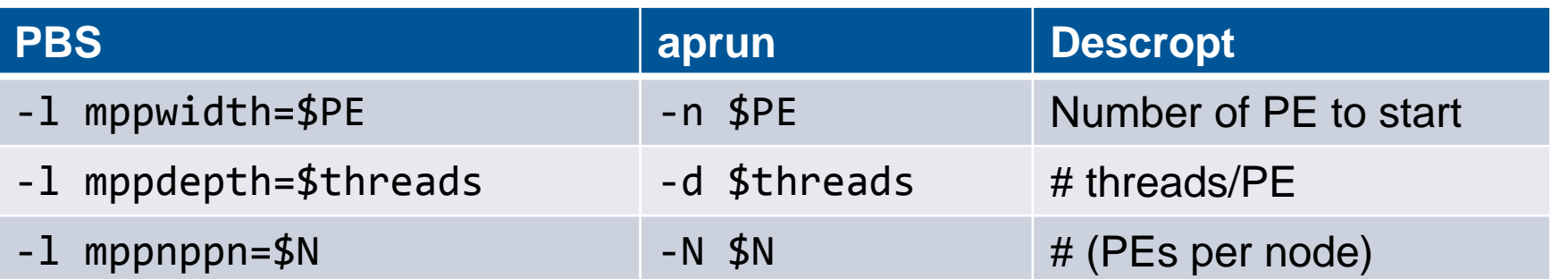

•Shortcut: aprun's –B option will automatically use the appropriate PBS settings for -n, -N, -d and -m, e.g.

aprun –B ./a.out

### **Watching a launched job on the Cray XE**

#### ● **xtnodestat**

• Shows how XE nodes are allocated and corresponding aprun commands

#### ● **apstat**

- Shows aprun processes status
- apstat overview
- apstat  $-a$  apid ] info about all the applications or a specific one
- apstat –n info about the status of the nodes

#### ● **Batch qstat command**

• shows batch jobs